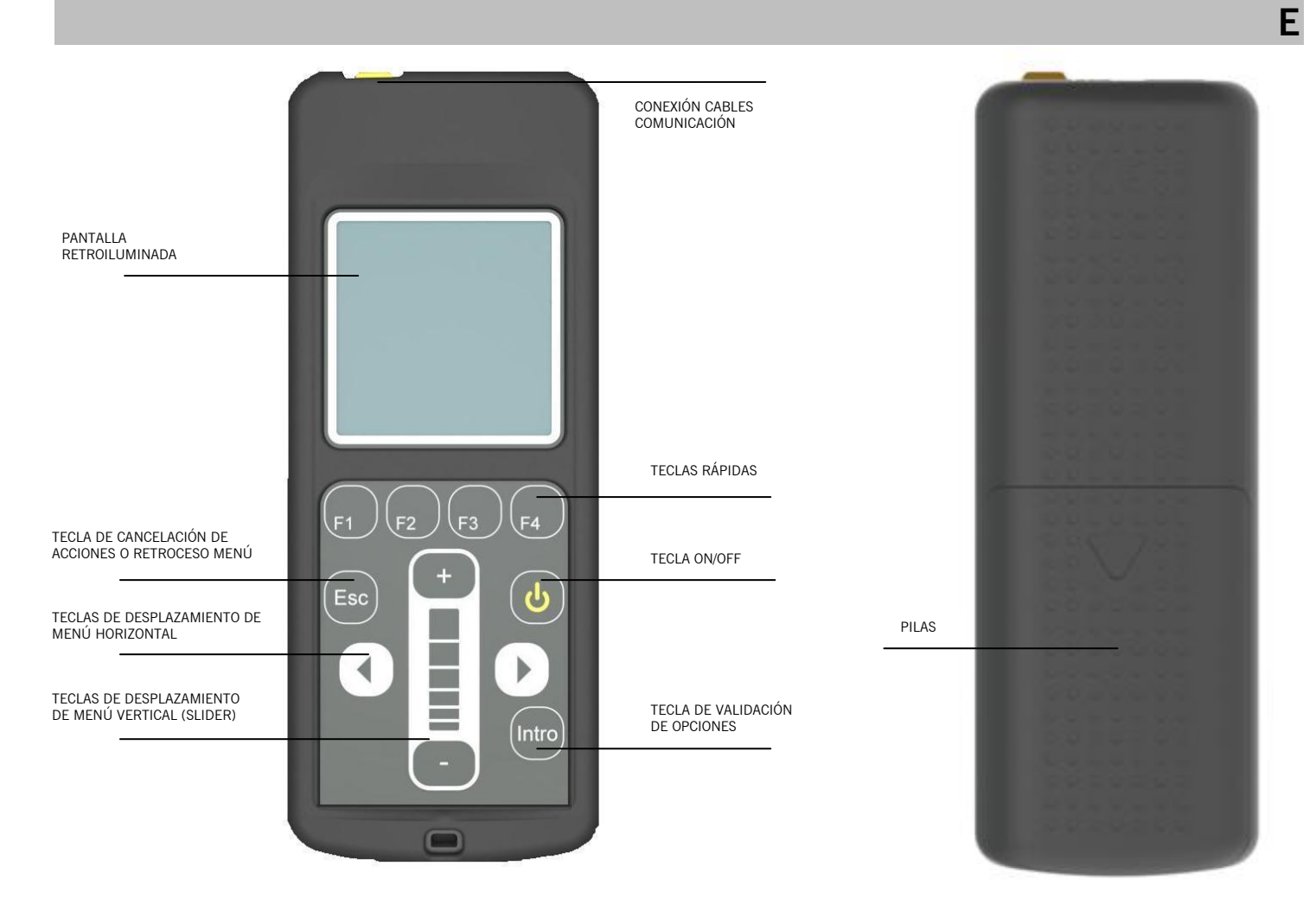

# **1. DESCRIPCIÓN**

Programador portátil que permite parametrizar (gestionar entradas, salidas y funciones de software) de los cuadros de maniobra de nueva generación. También compatible con los cuadros de maniobra programables con PROG-MAN. Funciona a través de un menú y con teclas de función rápidas configurables.

Dispone de pantalla retroiluminada, que se apaga al cabo de 20 segundos de inactividad. Además el programador se

desconecta automáticamente al cabo de 3 minutos de inactividad, para ahorro de batería.

Se suministra con cable de configuración para los cuadros de última generación VERSUS.

# **2. CARACTERÍSTICAS TÉCNICAS**

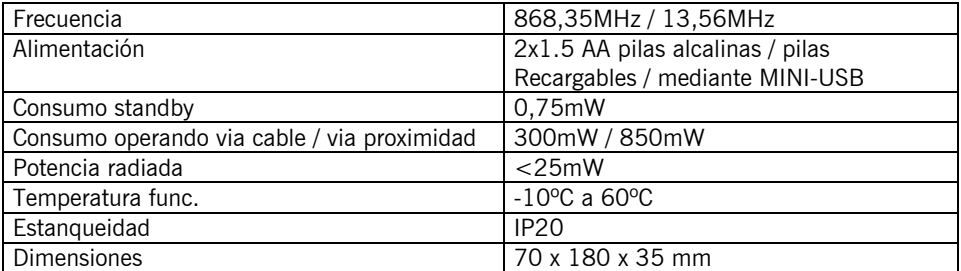

# **3. ÁRBOL DE MENÚS**

Men

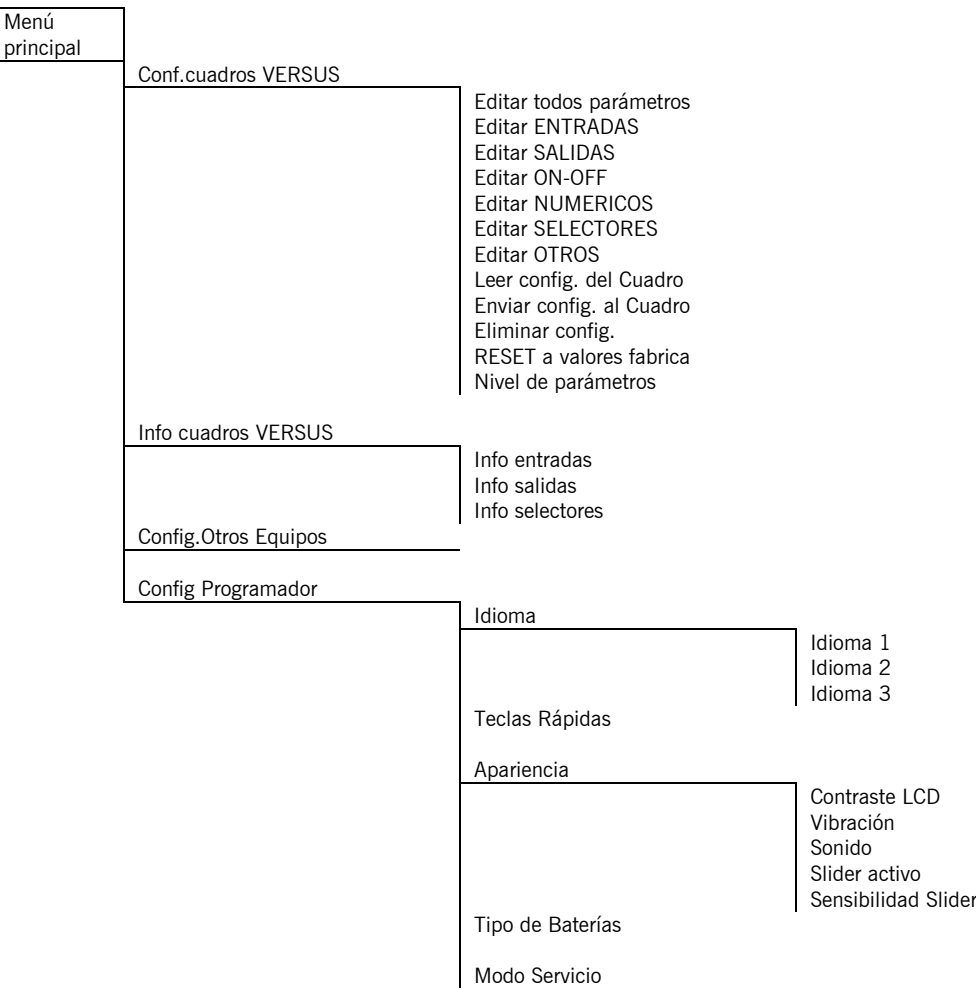

#### **4. FUNCIONAMIENTO**

#### *4.1 CONF.CUADROS VERSUS*

Permite configurar los cuadros de nueva generación.

# **4.1.1 EDITAR: TODOS PARÁMETROS (ENTRADAS, SALIDAS, ON-OFF, NUMERICOS, SELECTORES Y OTROS)**

Permite leer y/o configurar los parámetros aplicables al cuadro, los cuales se mostrarán en pantalla según el modelo de cuadro que esté conectado.

Para leer o modificar los parámetros de entrada, situarse con el cursor sobre el parámetro deseado y entrar con la tecla Intro. Se puede ver el valor configurado actualmente en la parte superior de la pantalla del programador, el valor de fábrica en la parte central y las diferentes opciones de configuración en la parte inferior. Usando las teclas de desplazamiento lateral y las teclas de desplazamiento vertical (slider) se puede navegar por las diferentes configuraciones. Para confirmar una configuración pulsar la tecla Intro.

Después de modificar cualquier parámetro del cuadro, es necesario realizar una programación de la maniobra total.

## **4.1.2 LEER CONFIG. DEL CUADRO**

Permite leer y guardar configuraciones de los diferentes cuadros.

En la pantalla se muestran los nombres de las configuraciones guardadas anteriormente.

Si se desea guardar una configuración en un registro nuevo seleccionar la opción "Añadir nuevo" y escoger un nombre para guardar la configuración usando las teclas de desplazamiento.

Si se desea guardar la configuración sobre un archivo ya existente, seleccionar el archivo con el cursor y aceptar. Tener en cuenta que la configuración anterior se borrará y sólo se guardará la nueva.

# **4.1.3 ENVIAR CONFIG. AL CUADRO**

Permite enviar las diferentes configuraciones al cuadro.

Escoger la configuración deseada con el cursor y pulsar la tecla Intro. La configuración se grabará automáticamente y mostrará un mensaje de operación realizada con éxito

#### **4.1.4 ELIMINAR CONFIG.**

Permite eliminar configuraciones existentes en la memoria interna del programador.

### **4.1.5 RESET A VALORES FÁBRICA**

Permite configurar el cuadro con los valores preestablecidos de fábrica.

#### **4.1.6 NIVEL DE PARÁMETROS**

Los parámetros están organizados en dos niveles: Básico y Avanzado. Permite seleccionar qué parámetros se mostraran en el programador.

#### *4.2 INFO CUADROS VERSUS*

Permite leer la configuración de entradas, salidas y selectores del cuadro de maniobra.

## *4.3 CONFIG.OTROS EQUIPOS*

Permite leer y/o configurar los parámetros de los cuadros de maniobra configurables con PROG-MAN

#### *4.4 CONFIG PROGRAMADOR*

Permite configurar la herramienta de programación.

#### **4.4.1 IDIOMA**

Permite seleccionar el idioma deseado. Dispone de tres idiomas distintos según versión.

# **4.4.2 TECLAS RÁPIDAS**

Permite asignar funciones a las teclas rápidas del programador. Seleccionar la tecla que se deseas configurar usando las teclas de desplazamiento lateral y usar el slider para navegar y asignar las diferentes opciones a la tecla rápidas.

#### **4.4.2 APARIENCIA**

Permite ajustar los parámetros y/o activar o desactivar algunos de los parámetros de apariencia del programador: contraste LCD, vibración, sonido, slider activo, sensibilidad slider.

# **4.4.3 TIPO DE BATERÍA**

Permite escoger si las baterías del programador son recargables.

Cuando se requiera cargar baterías recargables, el programador lo realiza de forma lenta. Si que desean cargar rápidamente, extraer las pilas y cargarlas con un cargador externo.

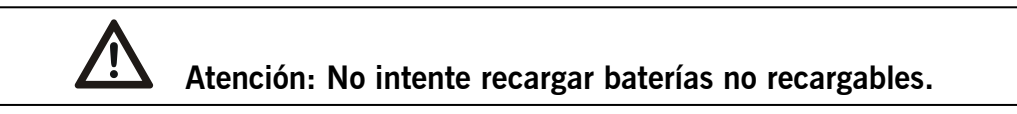

# **4.4.4 MODO SERVICIO**

Transfiere el control del programador al PC para: actualizar firmware, canviar idiomas y gestionar configuraciones desde el PC.

#### **USO DEL PROGRAMADOR**

Diseñado para la gestión de instalaciones según descripción general. No está garantizado para otros usos. El fabricante se reserva el derecho a cambiar especificaciones de los equipos sin previo aviso.

# **DECLARACIÓN DE CONFORMIDAD UE**

**JCM TECHNOLOGIES** declara que el producto **VERSUS-PROG** cumple con los requisitos esenciales de la Directiva RED 2014/53/UE, así como con los de la Directiva de Máquinas 2006/42/CE, siempre y cuando su uso sea el previsto; y con la Directiva RoHS 2011/65/UE.

Ver página web [www.jcm-tech.com/es/declaraciones](http://www.jcm-tech.com/es/declaraciones) JCM TECHNOLOGIES, SA • BISBE MORGADES, 46 BAIXOS - 08500 VIC (BARCELONA) ESPAÑA

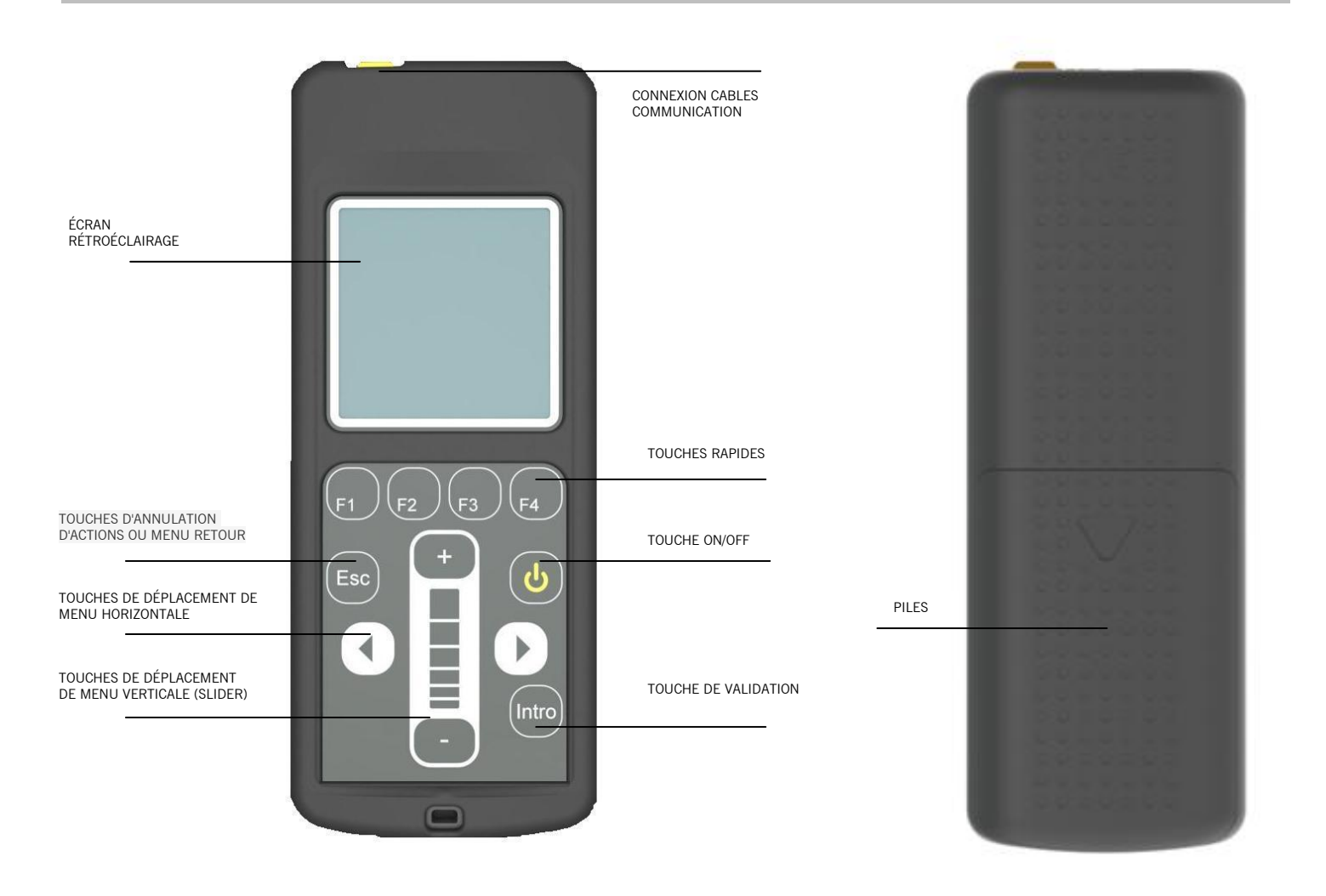

# **1. DESCRIPTION**

Programmeur portable qui permet de paramétrer (gérer les entrées, les sorties et les fonctions de software) des armoires de commande de nouvelle génération. Également compatible avec les armoires de commande programmables avec PROG-MAN. Fonctionne à travers un menu et avec des touches de fonction rapides configurables.

Dispose d'un écran rétro-illuminé, qui s'éteint au bout de 20 secondes d'inactivité. Par ailleurs, le programmeur se déconnecte automatiquement au bout de 3 minutes d'inactivité, pour économiser la batterie.

Fourni avec un câble de configuration pour les armoires de dernière génération VERSUS.

# **2. CARACTÉRISTIQUES TECHNIQUES**

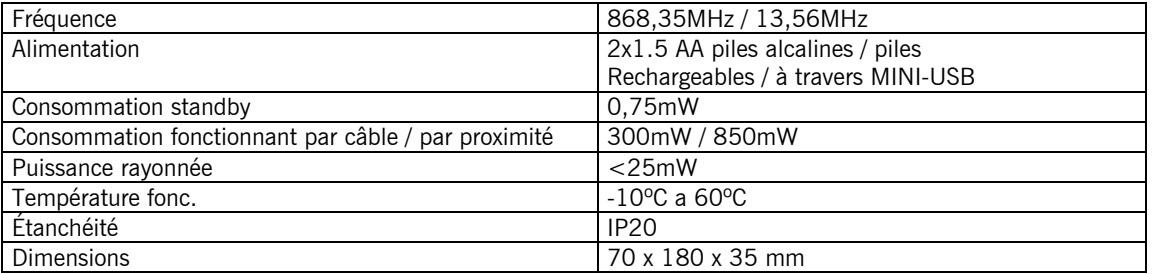

**F**

# **3. ARBRE DES MENUS**

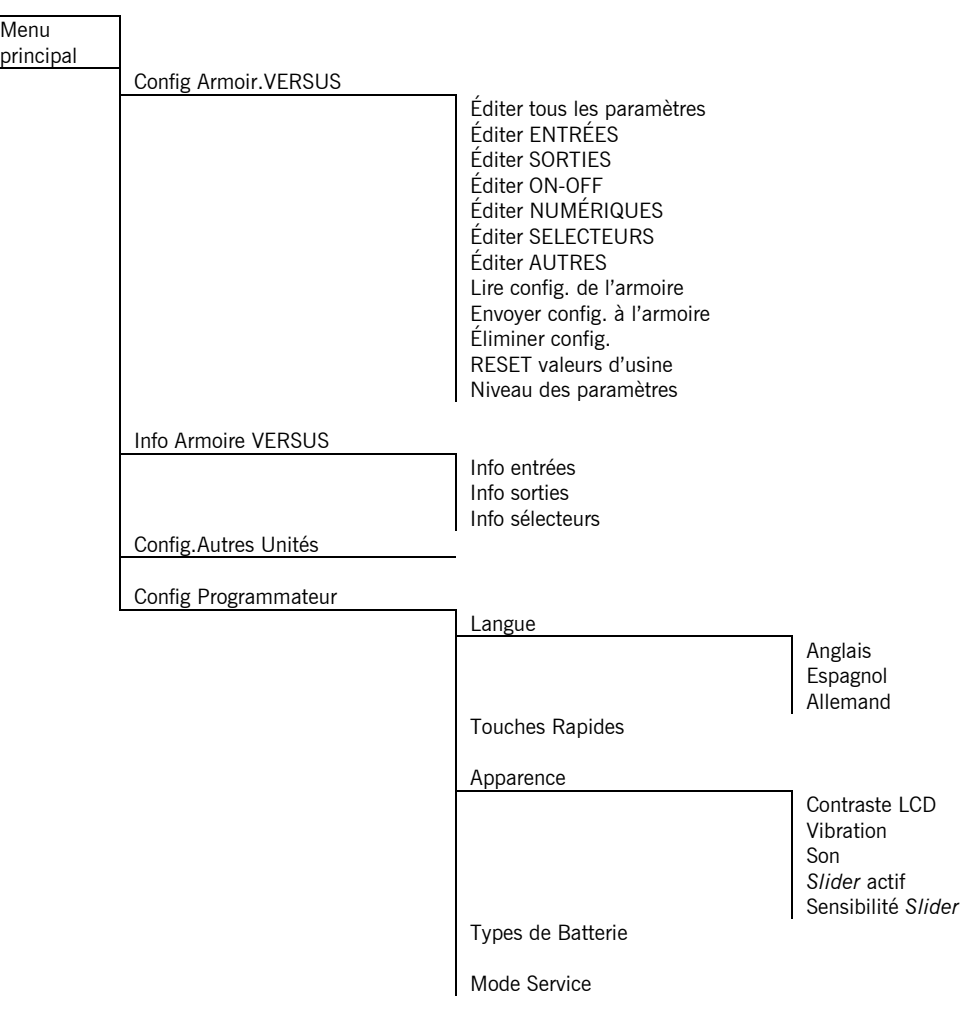

# **4. FONCTIONNEMENT**

# *4.1 CONFIG ARMOIR.VERSUS*

Permet de configurer les armoires de nouvelle génération.

#### **4.1.1 EDITER: TOUS LES PARAMÈTRES (ENTRÉES, SORTIES, ON-OFF, NUMÉRIQUES, SELECTEURS ET AUTRES)**

Permet de lire les paramètres applicables à l'armoire, lesquels sont affichés sur l'écran en fonction du modèle de armoire connecté.

Pour lire ou modifier les paramètres d'entrée, se mettre à l'aide du curseur sur le paramètre voulu et entrer à l'aide de la touche Intro.

On peut voir actuellement la valeur configurée sur la partie supérieure de l'écran du programmeur, la valeur d'usine sur la partie centrale et les différentes options de configuration sur la partie inférieure. En se servant des touches de déplacement latéral et des touches de déplacement (*slider),* on peut naviguer à travers les différentes configurations. Pour confirmer une configuration, appuyer sur la touche Intro.

Après avoir modifié un paramètre de l'armoire, il faudra réaliser une programmation de la manœuvre complète.

# **4.1.2 LIRE CONFIG. DE L'ARMOIRE**

Permet de lire et de garder des configurations de différents armoires.

Les noms des configurations gardées précédemment s'affichent sur l'écran.

Si l'on veut garder une configuration dans un nouveau fichier, sélectionner l'option "Ajouter nouveau" et choisir un nom pour garder la configuration en utilisant les touches de déplacement.

Si l'on veut garder la configuration dans un fichier déjà existant, sélectionner le fichier avec le curseur et accepter. Tenir compte que la configuration précédente s'effacera, et que seule la nouvelle sera gardée.

#### **4.1.3 ENVOYER CONFIG. AU ARMOIRE**

Permet d'envoyer les différentes configurations à l'armoire.

UM\_3200259\_VERSUS-PROG\_Rev01\_5ID Page 5/15

Choisir la configuration voulue avec le curseur et appuyer sur la touche Intro. La configuration sera automatiquement enregistrée et affichera un message de l'opération réalisée avec succès.

#### **4.1.4 ELIMINER CONFIG.**

Permet d'éliminer les configurations existantes dans la mémoire interne du programmeur.

#### **4.1.5 RESET A VALEURS D'USINE**

Permet de configurer l'armoire avec les valeurs préétablies de l'usine.

#### **4.1.6 NIVEAU DES PARAMÈTRES**

Les paramètres sont organisés à deux niveaux: de Base et Avancé. Permet de sélectionner les paramètres qui s'affichent sur le programmeur.

#### *4.2 INFO ARMOIRE VERSUS*

Permet de lire la configuration des entrées, sorties et sélecteurs de l'armoire de commande.

#### *4.3 CONFIG.AUTRES UNITÉS*

Permet de lire et/ou de configurer les paramètres des armoires de commande configurables avec PROG-MAN

#### *4.4 CONFIG PROGRAMMEUR*

Permet de configurer l'outil de programmation.

#### **4.4.1 LANGUE**

Permet de sélectionner la langue voulue. Dispose de trois langues différentes selon la version.

#### **4.4.2 TOUCHES RAPIDES**

Permet d'attribuer des fonctions aux touches rapides du programmeur. Sélectionner la touche que vous souhaitez configurer en utilisant les touches de déplacement latéral et utiliser le *slider* pour naviguer et attribuer différentes options aux touches rapides.

## **4.4.2 APPARENCE**

Permet de régler les paramètres et/ou d'activer ou désactiver quelques paramètres concernant l'apparence du programmeur: contraste LCD, vibration, son, *slider* actif, sensibilité *slider.*

#### **4.4.3 TYPE DE BATTERIE**

Permet de voir si les batteries du programmeur sont rechargeables.

Quand l'on souhaite recharger des batteries rechargeables, le programmeur le fait lentement. Si l'on veut les recharger rapidement, enlever les piles et les charger avec un chargeur externe.

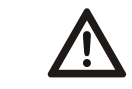

 **Attention: N'essayez pas de recharger des batteries non-rechargeables.**

#### **4.4.4 MODE SERVICE**

Transfère le contrôle du programmeur au PC pour: actualiser le *firmware,* pour changer de langue et gérer les configurations à partir du PC.

#### **USAGE DU PROGRAMMEUR**

Conçu pour la gestion des installations selon la description générale. N'est pas garanti pour d'autres usages. Le fabricant se réserve le droit de modifier les spécifications des équipements sans préavis.

# **DÉCLARATION DE CONFORMITÉ UE**

**JCM TECHNOLOGIES** déclare que le produit **VERSUS-PROG** lorsqu'il est utilisé en conformité, satisfait aux exigences fondamentales de la RED Directive 2014/53/UE et de la Directive de Machines 2006/42/CE; et avec la Directive RoHS 2011/65/UE.

Voir page web www.jcm-tech.com/fr/declarations-fr

JCM TECHNOLOGIES, SA • BISBE MORGADES, 46 BAIXOS - 08500 VIC (BARCELONA) ESPAGNE

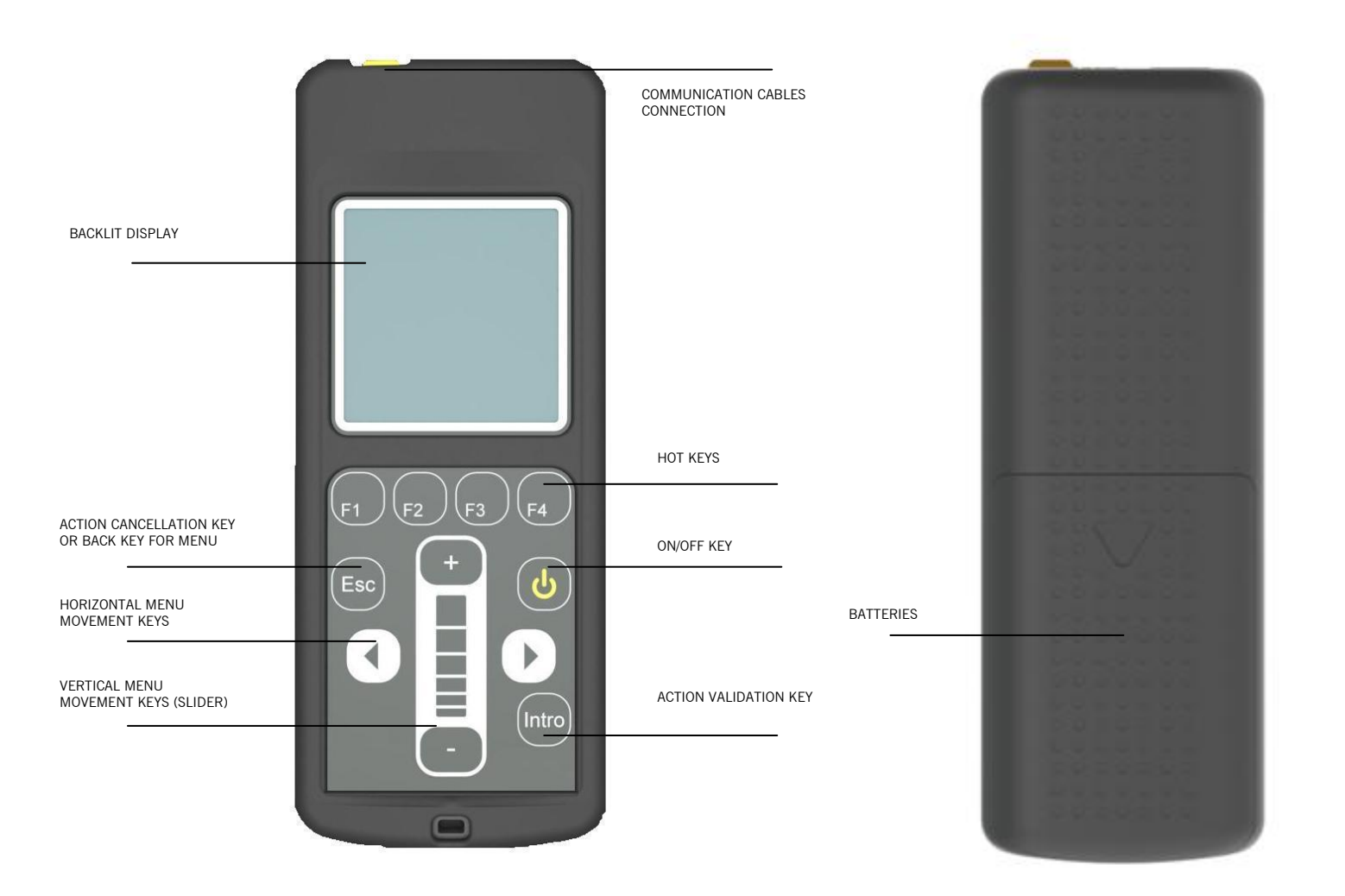

# **1. DESCRIPTION**

This is a portable tool that permits to parameterize certain specifications (Inputs, outputs and software functions) from new generation control panels. Is also compatible with panels which are programmable with PROG-MAN.

It operates via a rotary menu using fixed and configurahble function keys

It has a backlit display, which shuts down after 20 seconds of inactivity. The programmer has an automatic cut-off function after 3 minutes to save battery.

Configuration cables for the new generation control panels are supplied VERSUS.

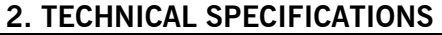

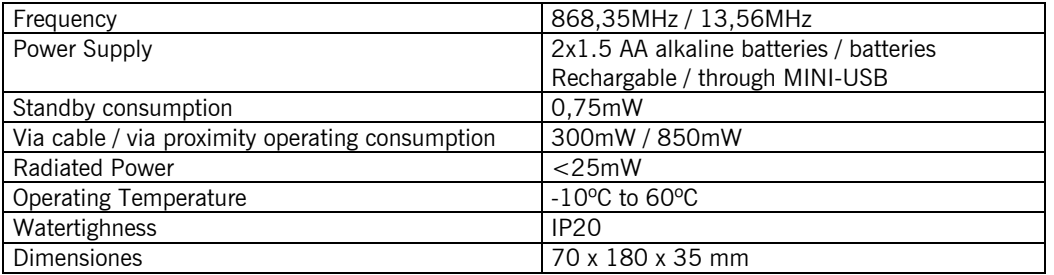

**GB**

# **3. MENU**

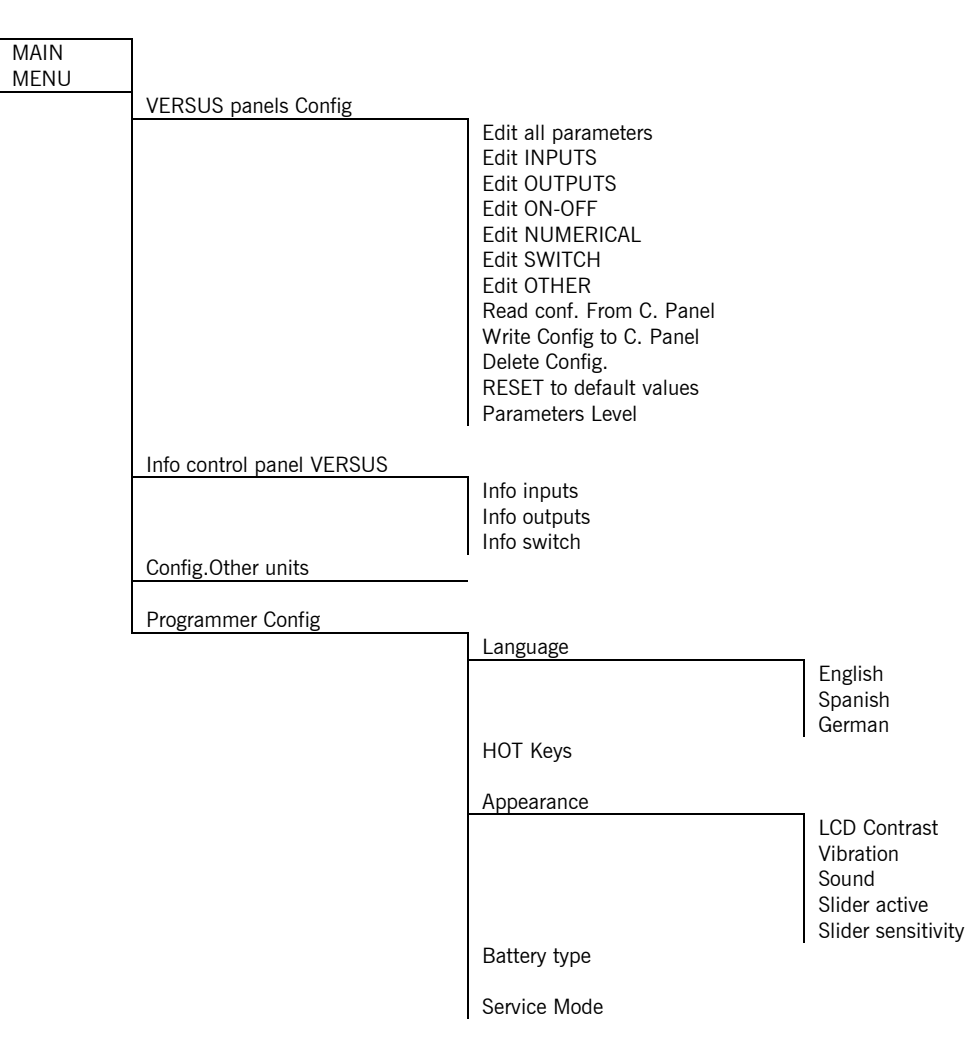

# **4. OPERATION**

#### *4.1 VERSUS PANELS CONFIG*

It allows configuring the new generation control panels.

#### **4.1.1 EDIT: ALL PARAMETERS (INPUTS, OUTPUTS, ON-OFF, NUMERICAL, SWITCH AND OTHERS)**

Allows reading and/or editing the applicable parameters to the control panel, which will be displayed on screen depending on what control panel model the programmer is connected to.

To read or modify parameters, place the cursor over the desired field and enter pressing the key Intro.

You can view the currently configured value on top of the screen of the controller, the default value is placed on the centre and the configuration options are at the bottom. Using the lateral movement arrow keys and vertical movement arrow keys (slider)you can navigate through the settings. To confirm a setting, press the key Intro.

After changing any parameter from the control panel, a complete programming manoeuvre must be performed.

#### **4.1.2 READ CONF. FROM C. PANEL**

Allows reading and saving different configurations from the control panels

The display will show the names of the previously saved configuration settings.

If you want to save a new configuration file, select "add new one" and choose a name to using the arrow keys.

If you want to save the configuration settings on an existing file, select the file with the cursor and accept. Note that the previous settings will be erased and only the new configuration will be saved.

# **4.1.3 WRITE CONFIG TO C. PANEL**

Allows writing different configurations to the control panels

Choose the desired configuration setting with the cursor and press Intro. The configuration settings are recorded automatically and a operation message operation will be displayed if the operation is successful

# **4.1.4. DELETE CONFIG**

Allows eliminating any existing configurations from programmer intern memory

## **4.1.5 RESET TO DEFAULT VALUES**

It allows configuring the control panel with the default values.

#### **4.1.6 PARAMETRES LEVEL**

The parameters are organized in two different levels, basic and advanced. Allows selecting what parameters will be displayed in the programmer

#### *4.2 INFO CONTROL PANEL VERSUS*

It allows reading the control panel inputs, outputs and switches.

#### *4.3 CONFIG.OTHER UNITS*

It allows setting the control panels configurable with PROG-MAN.

#### *4.4 PROGRAMMER CONFIG*

It allows setting the programming software.

#### **4.4.1 LANGUAGE**

This allows for the required language to be selected . There are 3 languages vailable depending on the version

#### **4.4.2 HOT KEYS**

Allows assigning different functions to the hot keys. Select the key you want to configure using the navigation keys and the slider to navigate and assign different options to the hot keys.

#### **4.4.2 APPEARANCE**

Allows adjusting the parameters and/or deactivate some of the programmer appearance parameters: LCD contrast, vibration, sound, slider active, slider sensitivity and battery type.

#### **4.4.3 BATTERY TYPE**

Allows choosing if the programmer batteries are re-chargeable or not.

When a charge of the rechargeable batteries is required, the programmer recharges the batteries slowly. If you want to load them quickly, remove the batteries and recharge them with an external charger.

# **Attention: Do not attempt to charge non-rechargeable batteries.**

#### **4.4.4 MODO SERVICIO**

**Transfers the programmer control to the PC for: updating firmware, change languages and manage configurations form the PC**

#### **USE OF THE PROGRAMMER**

Designed for the management of installations as per the general description. Not guaranteed for other uses. The manufacturer reserves the right to modify equipment specifications without prior notice.

# **EU DECLARATION OF CONFORMITY**

**JCM TECHNOLOGIES** hereby declares that the product **VERSUS-PROG** complies with the relevant fundamental requirements of the RED Directive 2014/53/EU, as well as with the Machine Directive 2006/42/EC whenever its usage is foreseen; and with the 2011/65/EU RoHS Directive.

See website [www.jcm-tech.com/en/declarations](http://www.jcm-tech.com/en/declarations)

JCM TECHNOLOGIES, SA • BISBE MORGADES, 46 BAIXOS - 08500 VIC (BARCELONA) SPAIN

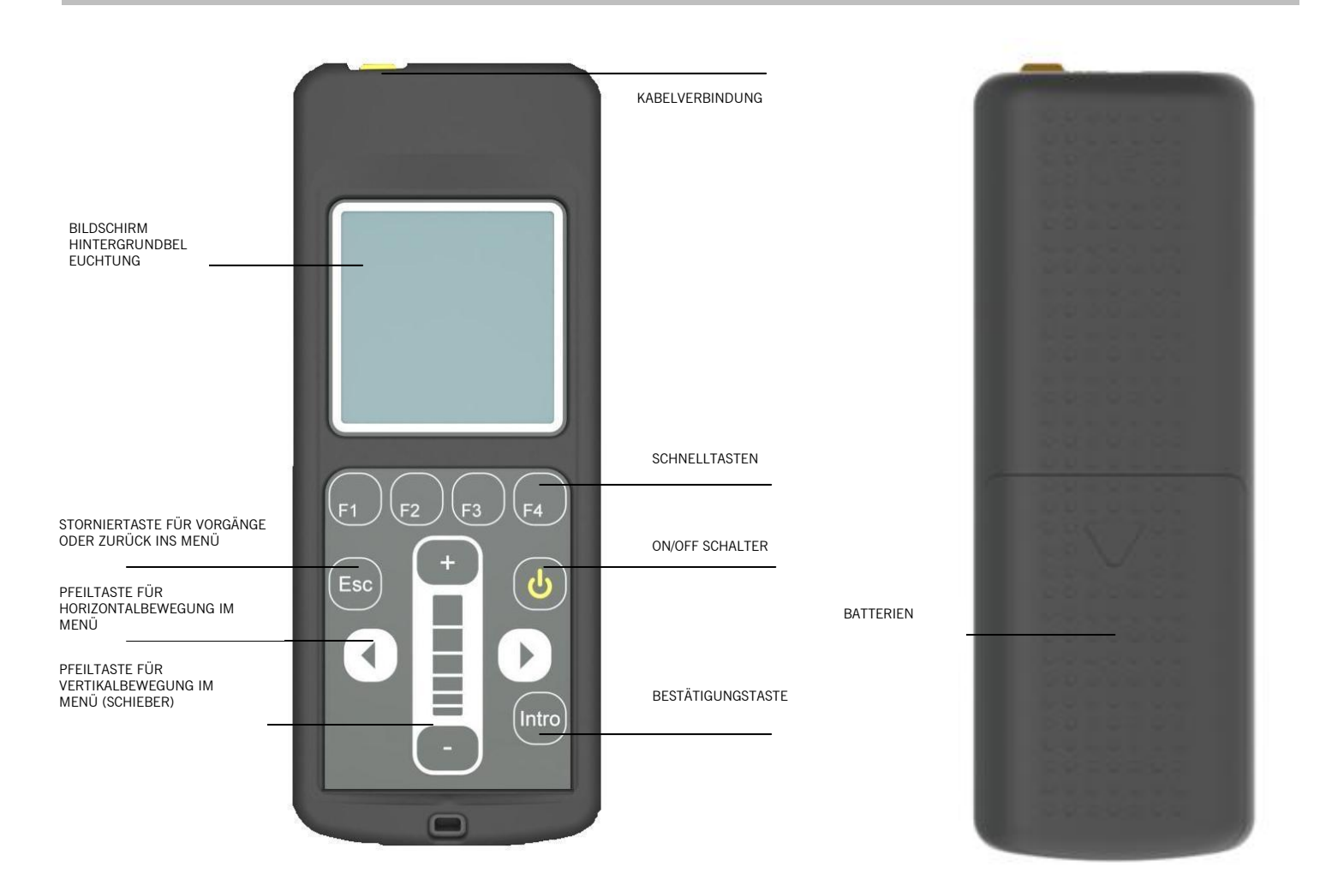

# **1. BESCHREIBUNG**

Tragbarer Programmierer, mit denen die Schaltanlagen der neuen Generation parametrisiert (Eingänge, Ausgänge und Softwarefunktionen verwalten) werden können. Auch mit den Schaltanlagen kompatibel, die mit PROG-MAN programmierbar sind.

Funktioniert über ein Menü mit einstellbaren Funktions-Schnelltasten.

Verfügt über einen hintergrundbeleuchteten Bildschirm, der sich nach 20 Sekunden in inaktivem Zustand abschaltet. Um Batterie zu sparen, schaltet sich der Programmierer außerdem nach 3 Minuten in inaktivem Zustand ab.

Im Lieferumfang enthalten ist ein Einstellkabel für die Schaltanlagen der neusten VERSUS Generation.

#### **2. TECHNISCHE EIGENSCHAFTEN**

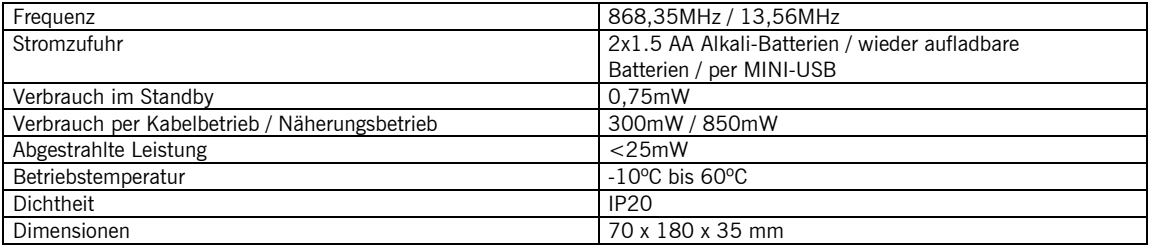

**D**

# **3. MENÜSTRUKTUR**

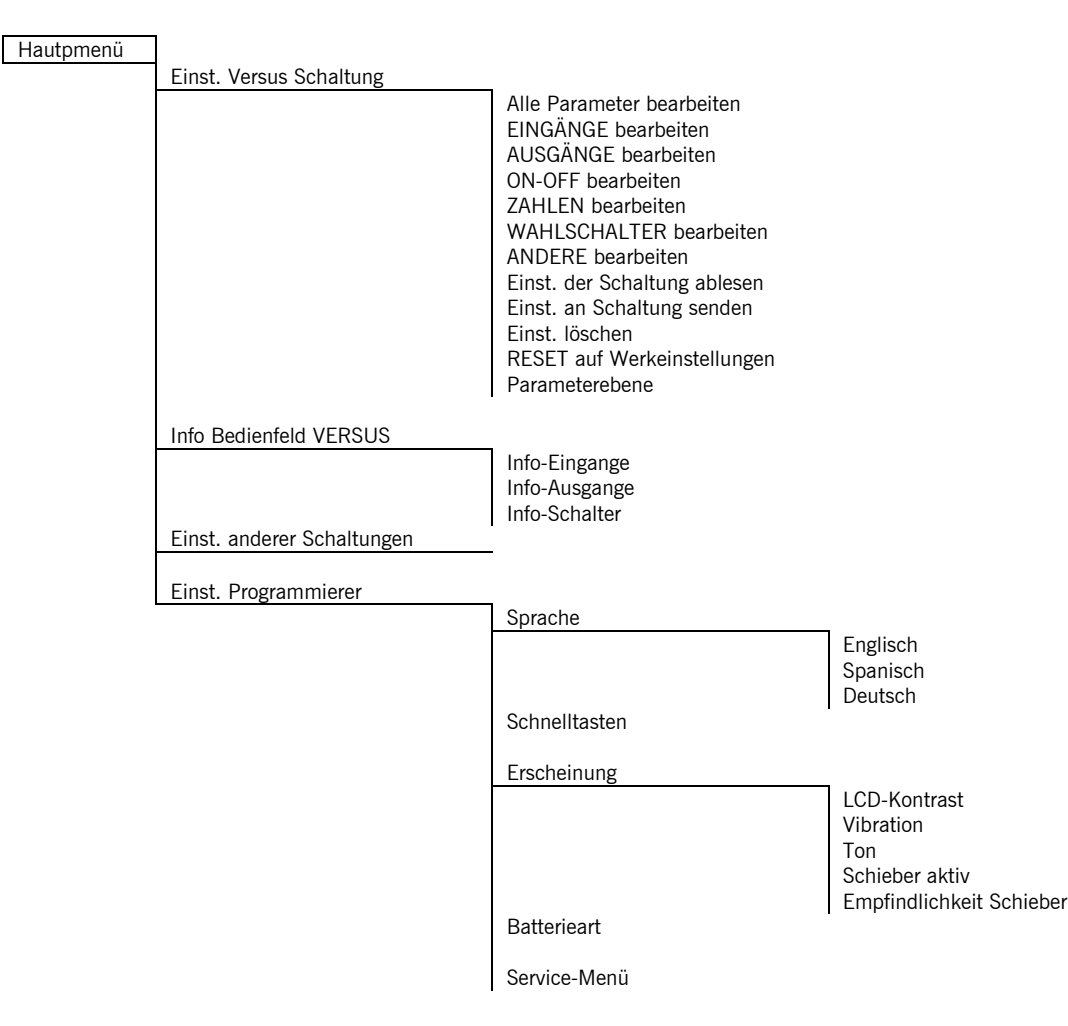

# **4. FUNKTION**

#### *4.1 EINST. VERSUS SCHALTUNG*

Ermöglicht die Konfiguration von Schaltanlagen der neuen Generation.

#### **4.1.1 BEARBEITEN: ALLE PARAMETER (EINGÄNGE, AUSGÄNGE, ON-OFF, NUMERISCHE, WAHLSCHALTER UND ANDERE)**

Erlaubt die in der Schaltanlage anwendbaren Parameter zu lesen und/oder einzustellen, welche je nach Modell der Schaltanlage im Bildschirm angezeigt werden.

Zum Lesen oder Bearbeiten der Eingangs-Parameter, muss der Cursor auf den gewünschten Parameter bewegt werden und mit der Eingabe -Taste bestätigt werden.

Der momentan eingestellte Parameter wird im oberen Teil des Bildschirm des Programmierers, der Werkwert in der Mitte und die unterschiedlichen Konfigurationsoptionen im unteren Teil angezeigt. Mit den horizontalen und vertikalen (Slider) Navigationstasten kann man durch die unterschiedlichen Einstellungen blättern. Zur Bestätigung einer Einstellung die Eingabe-Taste drücken.

Nach Bearbeiten eines Parameters der Schaltanlage ist es erforderlich eine Programmierung des Gesamtbetriebs durchzuführen.

# **4.1.2 EINST. DER ANLAGE LESEN**

Erlaubt die Einstellungen unterschiedlicher Schaltanlagen zu lesen und zu speichern.

Im Bildschirm werden die Namen der bereits gespeicherten Einstellungen angezeigt.

Möchte der Anwender eine Einstellung mit einem neuen Register speichern, die Option "Hinzufügen" wählen und zum Speichern der Einstellung den Namen mit den Navigationstasten eingeben.

Soll die Einstellung eine bereits bestehende ersetzen, die Datei mit dem Cursors auswählen und bestätigen. Dabei sollte beachtet werden, dass sich die vorherige Einstellung löscht und nur die neue gespeichert wird.

#### **4.1.3 EINST. AN ANLAGE SENDEN**

Erlaubt unterschiedliche Einstellungen an die Schaltanlage zu senden.

UM\_3200259\_VERSUS-PROG\_Rev01\_5ID Page 11/15

Die gewünschte Einstellung mit dem Cursor auswählen und die Eingabe-Taste drücken. Die Einstellung wird automatisch gespeichert und eine Mitteilung über die erfolgreich abgeschlossenen Vorgang angezeigt.

## **4.1.4 EINST. LÖSCHEN**

Erlaubt bestehende Einstellungen aus dem internen Speicher des Programmierers zu löschen.

## **4.1.5 WERTE AUF WERKEINSTELLUNG ZURÜCKSETZEN**

Erlaubt die Schaltanlagen auf die Werkeinstellungen zurückzusetzen.

#### **4.1.6 PARAMETEREBENEN**

Die Parameter sind in zwei Ebenen organisiert: Grundstufe und Fortgeschritten. Erlaubt die im Programmierer anzuzeigenden Parameter einzustellen.

#### *4.2 INFO BENDIENFELD VERSUS*

Liest die Konfiguration der Eingänge, Ausgänge und Schalter auf dem Bedienfeld.

#### *4.3 EINST. ANDERER SCHALTANLAGEN*

Erlaubt die mit PROG-MAN einstellbaren Parameter der Schaltanlage zu konfigurieren.

#### *4.4 EINST. PROGRAMMIERER*

Erlaubt das Programmierwerkzeug einzustellen.

#### **4.4.1 SPRACHE**

Erlaubt die gewünschte Sprache einzustellen. Je nach Version stehen drei Sprachen zur Verfügung.

#### **4.4.2 SCHNELLTASTEN**

Erlaubt den Schnelltasten des Programmierers eine Funktion zuzuweisen. Die einzustellende Taste mit den horizontalen Navigationstasten auswählen, den Slider zur Navigation nutzen und den Schnelltasten die unterschiedlichen Optionen zuweisen.

#### **4.4.2 ERSCHEINUNG**

Erlaubt die Parameter anzupassen und/oder einige der Erscheinungsparameter des Programmierers zu aktivieren oder deaktivieren: LCD-Kontrast, Vibration, Ton, Slider aktiv, Empfindlichkeit Slider.

#### **4.4.3 BATTERIETYP**

Erlaubt auszuwählen, ob die Batterien wieder aufladbar sind.

Ist es erforderlich die Akkus aufzuladen, tut der Programmierer dies während einem langsamen Vorgang. Möchten man sie schnell aufladen, so müssen sie herausgenommen werden und mit einem externen Aufladegerät geladen werden.

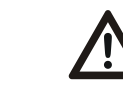

 **Achtung: Versuchen Sie niemals normale Batterien wiederaufzuladen.**

## **4.4.4 SERVICE-Menü**

Überträgt die Programmierersteuerung auf den PC um: die Firmware zu aktualisieren, die Sprache zu ändern und die Einstellungen vom PC aus zu verwalten.

#### **VERWENDUNG DES PROGRAMMIERERS**

Für die Verwaltung der Installation je nach Allgemeinbeschreibung entworfen. Er ist für keine weiteren Anwendungen vorgesehen.

Der Hersteller behält sich das Recht vor die Spezifikationen der Anlage ohne vorherige Ankündigung zu ändern.

#### **EU-KONFORMITÄTSERKLÄRUNG**

**JCM TECHNOLOGIES** erklärt, dass sein Produkt **VERSUS-PROG** die Anforderungen der Richtlinie RED 2014/53/EU. Außerdem erfüllt es die relevanten grundlegenden Bedingungen der Maschinenrichtlinie 2006/42/EG, insofern als das Produkt richtig benutzt wird; und der Richtlinie RoHS 2011/65/EU.

Siehe Gewebe www.jcm-tech.com/de/klarungen

JCM TECHNOLOGIES, SA • BISBE MORGADES, 46 BAIXOS - 08500 VIC (BARCELONA) SPANIEN

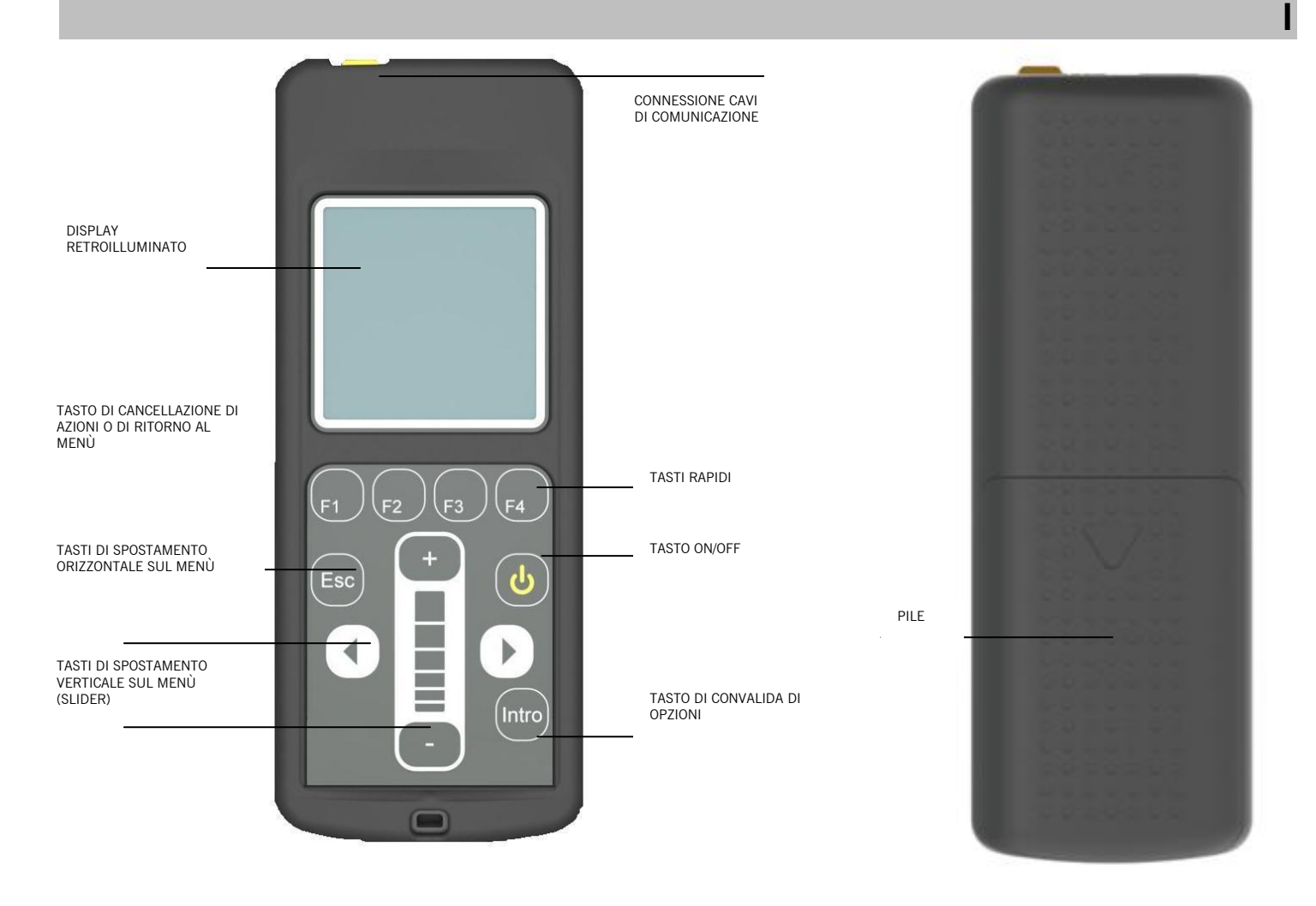

# **1. DESCRIZIONE**

Programmatore portatile che permette di impostare (gestire ingressi, uscite e funzioni software) i panelli di controllo di nuova generazione. Compatibile anche con i panelli di controllo programmabili con PROG-MAN.

Funziona attraverso un menù e con tasti di scelta rapida programmabili .

Dispone di display retroilluminato che si spegne dopo 20 secondi di inattività. Inoltre, il programmatore si disconnette automaticamente dopo tre minuti di inattività per risparmiare la batteria.

Viene fornito con cavo di configurazione per i panelli di ultima generazione VERSUS.

#### **2. CARATTERISTICHE TECNICHE**

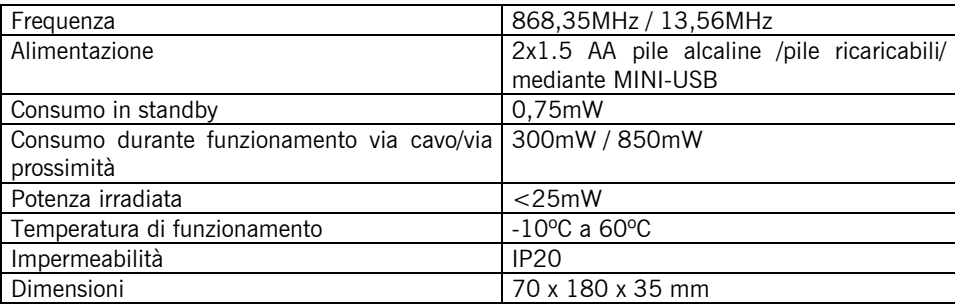

# **3. ALBERO DEI MENÙ**

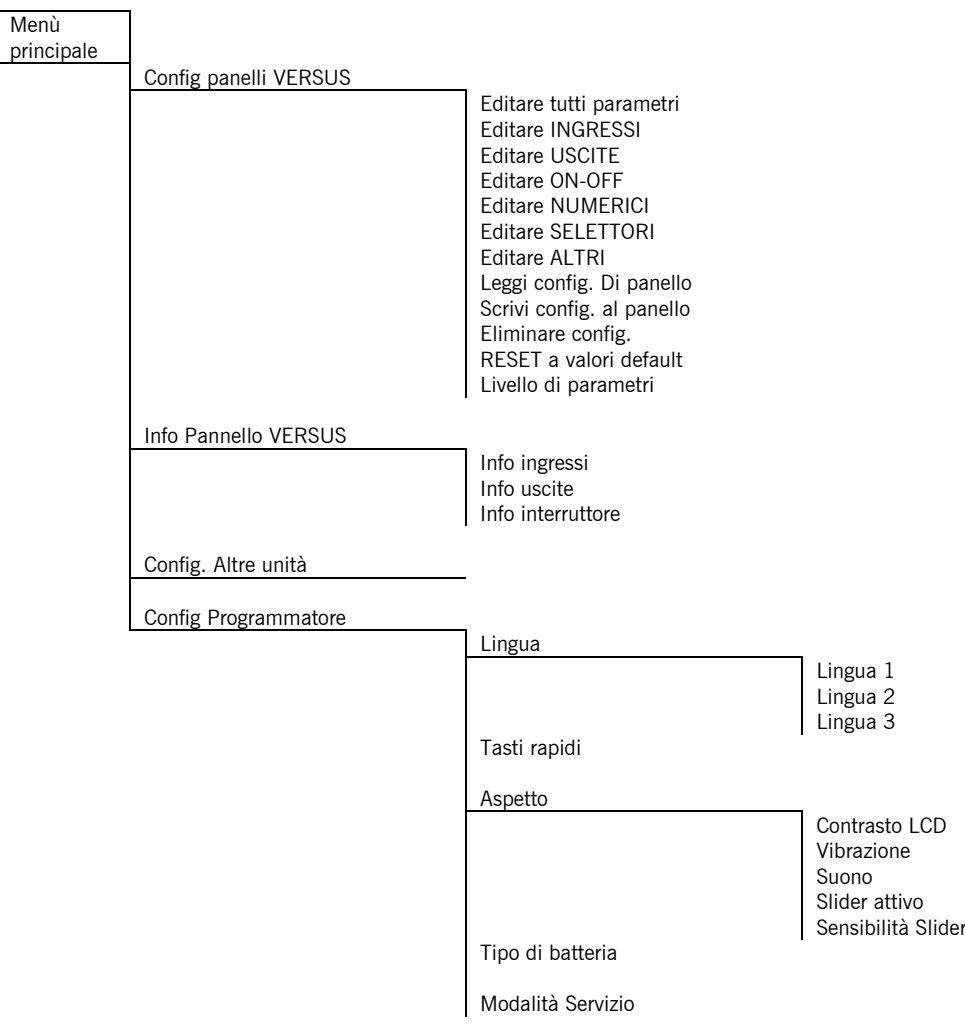

# **4. FUNZIONAMENTO**

# *4.1 CONFIG PANELLI VERSUS*

Permette di configurare i panelli di nuova generazione.

# **4.1.1 EDITARE: TUTTI I PARAMETRI (INGRESSI, USCITE, ON-OFF, NUMERICI, SELETTORI E ALTRI)**

Permette di leggere e/o configurare i parametri applicabili al panello, i quali verranno mostrati sul display a seconda del modello di panello connesso.

Per leggere o modificare i parametri di ingresso, occorre posizionarsi con il cursore sull'parametro desiderato ed entrare con il tasto Intro.

Si può vedere il valore configurato attualmente nella parte superiore del display del dispositivo di programmazione, il valore di default nella parte centrale e le diverse opzioni di configurazione nella parte inferiore. Usando i tasti di spostamento laterale e i tasti di spostamento verticale (slider) si può navigare tra le differenti configurazioni. Per confermare una configurazione, premere il tasto Intro.

Dopo aver modificato qualsiasi parametro del panello, è necessario realizzare una programmazione della manovra totale.

# **4.1.2 LEGGERE CONFIG. DEL PANELLO**

Permette di leggere e salvare configurazioni dei diversi panelli.

Sul display verranno mostrati i nomi delle configurazioni salvate precedentemente.

Se si desidera salvare una configurazione in un registro nuovo, selezionare l'opzione"Aggiungi nuovo" e scegliere un nome per salvare la configurazione usando i tasti di spostamento.

Se si desidera salvare la configurazione su un file già esistente, selezionare il file con il cursore e confermare. Tenere presente che la configurazione precedente verrà cancellata e verrà mantenuta solo quella nuova.

# **4.1.3 INVIARE CONFIG. AL PANELLO**

Permette di inviare le diverse configurazioni al panello.

Scegliere la configurazione desiderata con il cursore e premere il tasto Intro. La configurazione verrà registrata automaticamente e verrà mostrato un messaggio di operazione realizzata con successo.

#### **4.1.4 ELIMINARE CONFIG.**

Permette di eliminare configurazioni esistenti nella memoria interna del programmatore.

#### **4.1.5 RESET A VALORI DI FABBRICA**

Permette di configurare il panello con i valori di default prestabiliti in fabbrica.

#### **4.1.6 LIVELLO DI PARAMETRI**

I parametri sono organizzati in due livelli: Basico e Avanzato. Permette di selezionare i parametri che dovranno essere mostrati nel programmatore.

#### *4.2 INFO PANELLO VERSUS*

Permette di leggere la configurazione di ingressi, uscite e interrutore del panello di controllo.

#### *4.3 CONFIG.ALTRE UNITÀ*

Permette di leggere e/o configurare i parametri dei panelli di manovra configurabili con PROG-MAN

#### *4.4 CONFIG PROGRAMMATORE*

Permette di configurare lo strumento di programmazione.

#### **4.4.1 LINGUA**

Permette di selezionare la lingua desiderata. Sono disponibili tre lingue diverse a seconda della versione.

#### **4.4.2 TASTI RAPIDI**

Permette di assegnare funzioni ai tasti rapidi del programmatore. Selezionare il tasto che si desidera configurare usando i tasti di spostamento laterale e usarlo slider per navigare e assegnare le diverse opzioni ai tasti rapidi.

#### **4.4.2 ASPETTO**

Permette di regolare i parametri e/o attivare o disattivare qualcuno dei parametri di aspetto del programmatore: contrasto LCD, vibrazione, suono, slider attivo, sensibilità slider.

#### **4.4.3 TIPO DI BATTERIA**

Permette di scegliere se le batterie del programmatore sono ricaricabili.

Quando si vogliono caricare batterie ricaricabili, il programmatore lo fa in modo lento. Se si vuole caricarle rapidamente, si consiglia di estrarre le pile e caricarle con un caricatore esterno.

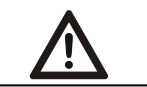

# **Attenzione: non tentare di ricaricare batterie non ricaricabili.**

#### **4.4.4 MODALITÀ DI SERVIZIO**

Trasferisce il controllo del programmatore al PC per: aggiornare firmware, cambiare lingue e gestire configurazioni dal PC.

#### **USO DEL PROGRAMMATORE**

Progettato per la gestione di installazioni secondo la descrizione generale. Non è garantito per altri usi. Il fabbricante si riserva il diritto di cambiare le specifiche dei suoi dispositivi senza darne preavviso.

# **DICHIARAZIONE DE CONFORMIDADE UE**

**JCM TECHNOLOGIES** dichiara che il prodotto **VERSUS-PROG** nella destinazione d'uso prevista è conforme ai requisiti fondamentali della Direttiva RED 2014/53/UE, così come quelle della Direttiva Macchine 2006/42/CE; e della Direttiva RoHS 2011/65/UE.

#### Vedere [www.jcm-tech.com/it/dichiarazioni](http://www.jcm-tech.com/it/dichiarazioni)

JCM TECHNOLOGIES, SA • BISBE MORGADES, 46 BAIXOS - 08500 VIC (BARCELONA) SPAGNA